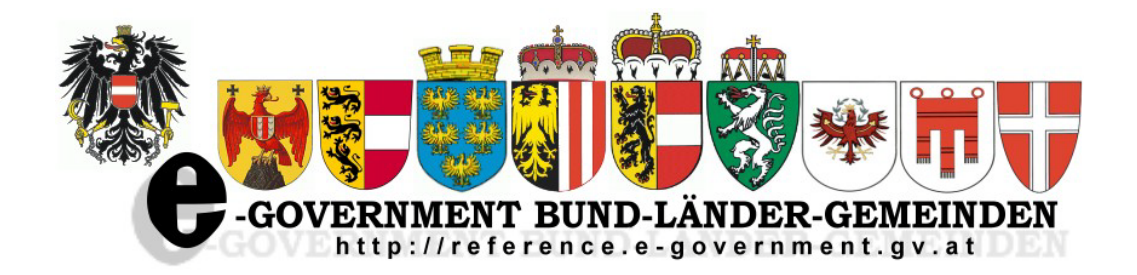

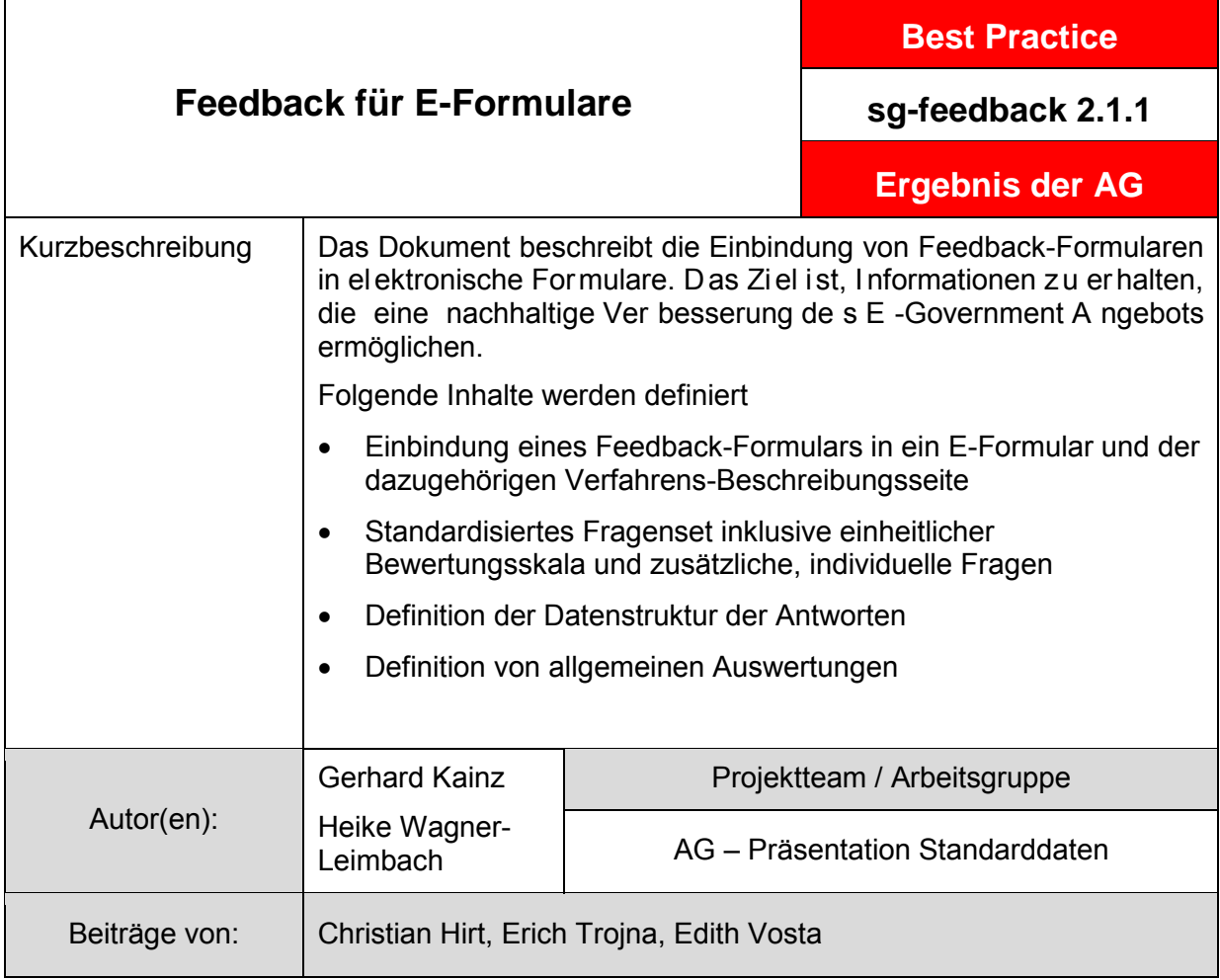

#### Version 2.1.1 : 03.11.2010

# **Feedback für E-Formulare**

# **Inhaltsverzeichnis**

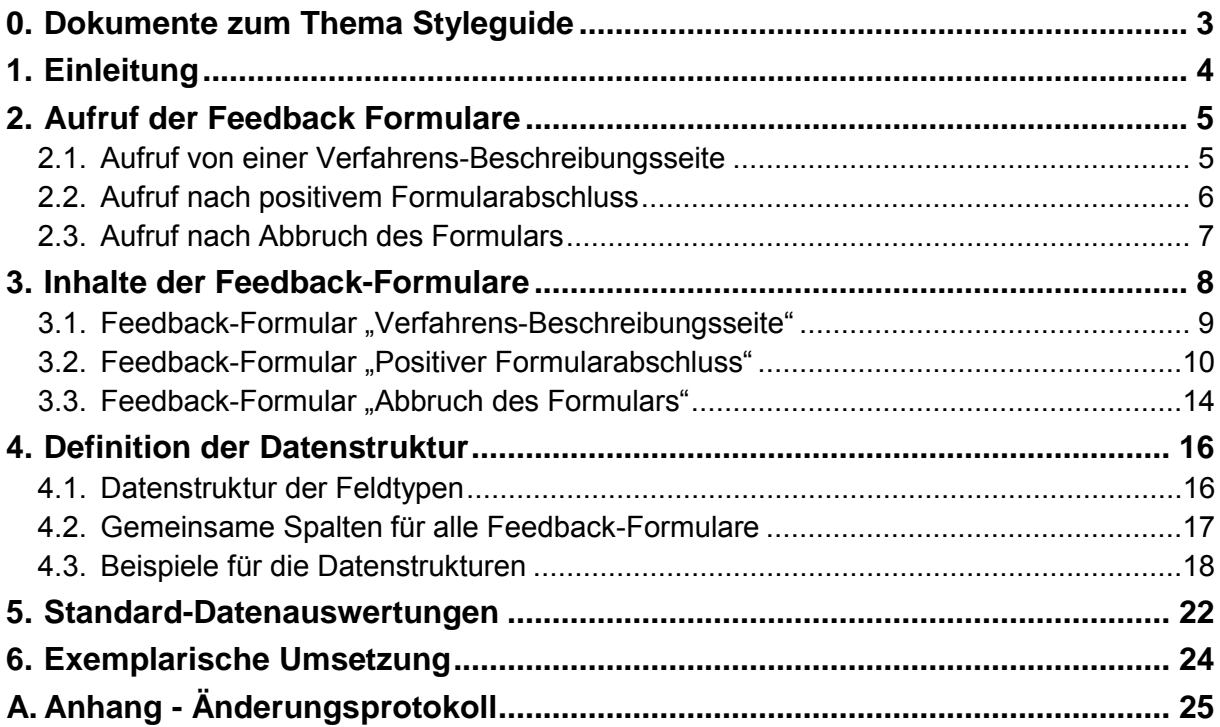

## <span id="page-2-0"></span>**0. Dokumente zum Thema Styleguide**

Die nac hstehend g enannten D okumente s ind E rgebnisse der A rbeitsgruppe Präsentation und S tandarddaten der E -Government-Kooperation B und-Länder-Städte und G emeinden. Alle Dokumente sind am Reference-Server [\(http://reference.e-government.gv.at/\)](http://reference.e-government.gv.at/) verfügbar.

#### Styleguide für E-Formulare **(Konvention sg-stg)**

Bei der A bwicklung v on el ektronischen Antragsverfahren i m E - Government i st weitestgehende E inheitlichkeit z u er reichen. G rundlagen für ei n ei nheitliches La yout v on interaktiven Online-Formularen (E-Formularen) der öffentlichen Verwaltung Österreichs sind im Styleguide für E-Formulare enthalten.

#### Standarddaten für E-Formulare **(Konvention sg-stdat)**

Um den Fo rmularaufbau z u v erallgemeinern w urden für d ie i mmer w iederkehrenden Grunddaten von Formularen (wie z.B. die Adressdaten) die wichtigsten Parameter (wie Bezeichnung der Felder, deren Länge, Inhalt, Typ, usw.) im Dokument "Standarddaten für E-Formulare (sg-stdat)" beschrieben. Inkludiert ist auch eine Mustersammlung von Standard-Formularbausteinen.

#### Online-Dialoge **(Konvention sg-od)**

Für interaktive Online-Formulare sind im Dokument Online-Dialoge (sg-od) Empfehlungen für den Einstiegsdialog in das Formular, für wiederkehrende Bearbeitungsdialoge im Zuge der Erfassung bis zum Dialog zur Übermittlung der Eingabe an di e jeweilige Verwaltungseinheit enthalten.

#### **1-2-3 Barrierefrei (White Paper webacc)**

Das E-Government-Gesetz verlangt, dass behördliche Internetauftritte, die Informationen anbieten oder V erfahren el ektronisch un terstützen, s pätestens bi s 1. J änner 2008 s o gestaltet sind, dass internationale Standards über die Web-Zugänglichkeit auch hinsichtlich des barrierefreien Zugangs für behinderte Menschen eingehalten werden. Zur Gestaltung barrierefreier Internetangebote wurde das Dokument 1-2-3 Barrierefrei (webacc) publiziert.

#### **Design-Prototypen von E-Formularen mit MS-Visio (Best Practice sg-visio)**

Die V isualisierung v on E -Formularen i n frühen E ntwicklungsphasen er leichtert di e Abstimmung des A ufbaus un d der I nhalte ei nes For mulars z wischen al len bet eiligten Personengruppen. Mit Hilfe der hier beschriebenen Lösung können Design-Prototypen von styleguide-gerechten E -Formularen ei nfach und s chnell er arbeitet w erden. E s w erden vorgefertigte MS-Visio-Elemente für alle Komponenten eines Formulars (Eingabefelder, Buttons, Standardbausteine etc) angeboten, mit denen man schnell einen Prototyp eines E-Formulars erstellen kann.

## <span id="page-3-0"></span>**1. Einleitung**

Eine Online-Befragung ist eine einfache und kostengünstige Methode um Nutzerinnen und Nutzern die Möglichkeit zu geben, ihre Meinung zum E-Formular und zu der vorgelagerten Verfahrensbeschreibung abzugeben.

Das wic htigste Z iel d er O nline-Befragung z u den E -Formularen i st, I nformationen z u erlangen, welche Hürden beim Ausfüllen bestanden und welche Verbesserungspotentiale es gibt.

Relevante Themen sind dabei jedenfalls:

- Verständlichkeit und Vollständigkeit der Verfahrens-Beschreibungsseite
- Logischer Aufbau und Verständlichkeit des E-Formulars
- Notwendigkeit und Verständlichkeit von Hilfetexten
- Erschwernisse beim Ausfüllen und Gründe des Scheiterns

Mit di esen I nformationen i st es m öglich, i m S inne ei nes k ontinuierlichen Verbesserungsprozesses (KVP) nachhaltig das E-Government Angebot zu verbessern, d.h. insbesondere

- Verbesserung der Bedienbarkeit und daher Reduktion der Abbrüche
- Erhöhung der Frequenz der Nutzung
- Reduktion von Nachfragen, telefonisch oder per E-Mail

Im v orliegenden D okument w erden dr ei Fr agesets de finiert, di e an w ichtigen S tellen i m Formularablauf eingebunden werden können

- Auf der Verfahrens-Beschreibungsseite
- Nach positivem Formularabschluss (auf der Abschlussseite)
- Nach Abbruch eines E-Formulars ("Abbrechen"-Button)

In ei nem z usätzlichen Dokument s ind B eispielumsetzungen i n ht ml f ür al le Feedbac k-Formulare und Beispiele für die Ergebnis-Dateien der Feedbacks (CSV-Dateien) enthalten. Diese Dateien sollen die einfache, barrierefreie Umsetzung der Feedback-Formulare und die Vergleichbarkeit der Ergebnisse ermöglichen.

## <span id="page-4-0"></span>**2. Aufruf der Feedback Formulare**

### <span id="page-4-1"></span>*2.1. Aufruf von einer Verfahrens-Beschreibungsseite*

Die B eschreibungsseite des V erfahrens l iefert allgemeine Informationen zum Them a, rechtliche Grundlagen, die Voraussetzungen sowie die erforderlichen Beilagen. Diese Seite ist oftmals im Portal des Formular-Anbieters vor dem eigentlichen Formular verlinkt, ebenso wie im Formular selbst unter "Hinweise zum Verfahren/Formular".

Verständlichkeit und V ollständigkeit de r Inhalte s ind bes onders w ichtig um A bbrüche i m Formular und auch z.B. telefonische Rückfragen zu minimieren.

Der Styleguide für E-Formulare definiert die Themenbereiche dieser Seite, das Layout wird aber nicht festgelegt. Eine mögliche Umsetzung ist eine Bildbox mit dem Umfragelink in einer Randspalte. Das Feedback-Formular wird in einem neuen Browserfenster geöffnet.

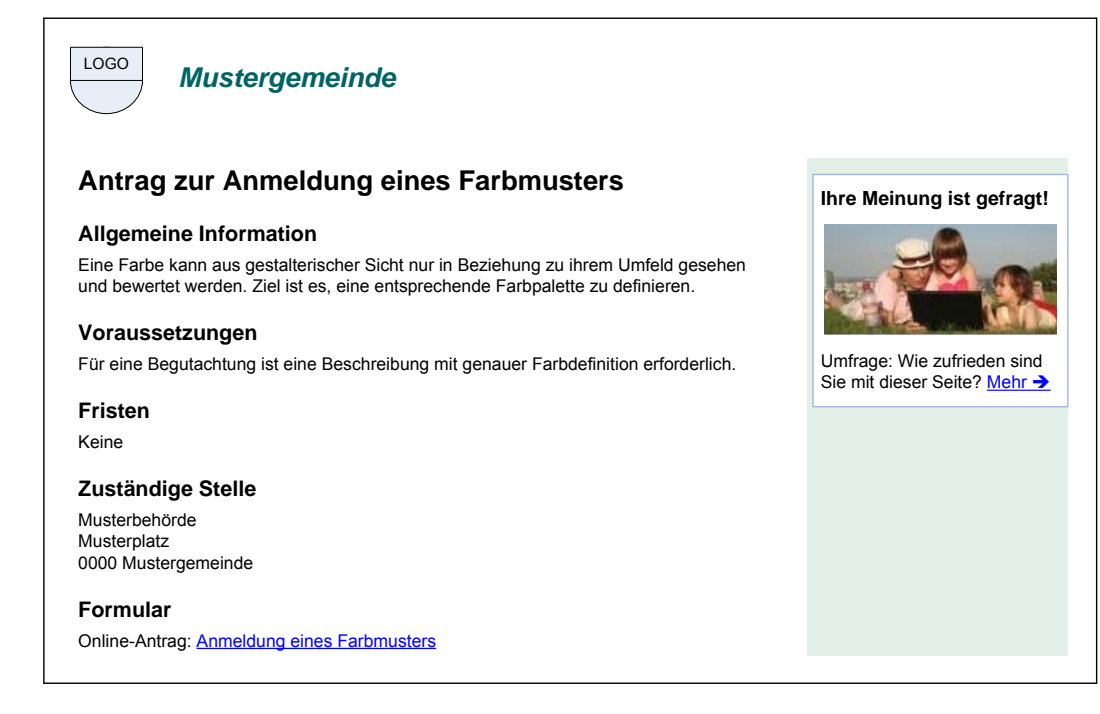

### <span id="page-5-0"></span>*2.2. Aufruf nach positivem Formularabschluss*

Nachdem das Formular von der Benutzerin oder dem Benutzer abgeschickt wurde, wird die Abschlussseite angezeigt, di e noc hmals ei ne Zusammenfassung der D aten bei nhaltet und auch die Möglichkeit bietet, die Daten als PDF zu erzeugen und zu speichern. Hier kann mit einem w eiteren B utton " Ihre M einung z um For mular" das Feedbac k-Formular g estartet werden.

Damit dieser Aufruf prominent sichtbar ist, wird die Leiste mit den Buttons nicht nur wie im Styleguide bes chrieben, unt en au f der A bschlussseite an gezeigt, s ondern auc h z usätzlich oberhalb des Bausteins "Eingangsbestätigung". Das Feedback-Formular wird in einem neuen Browserfenster geöffnet.

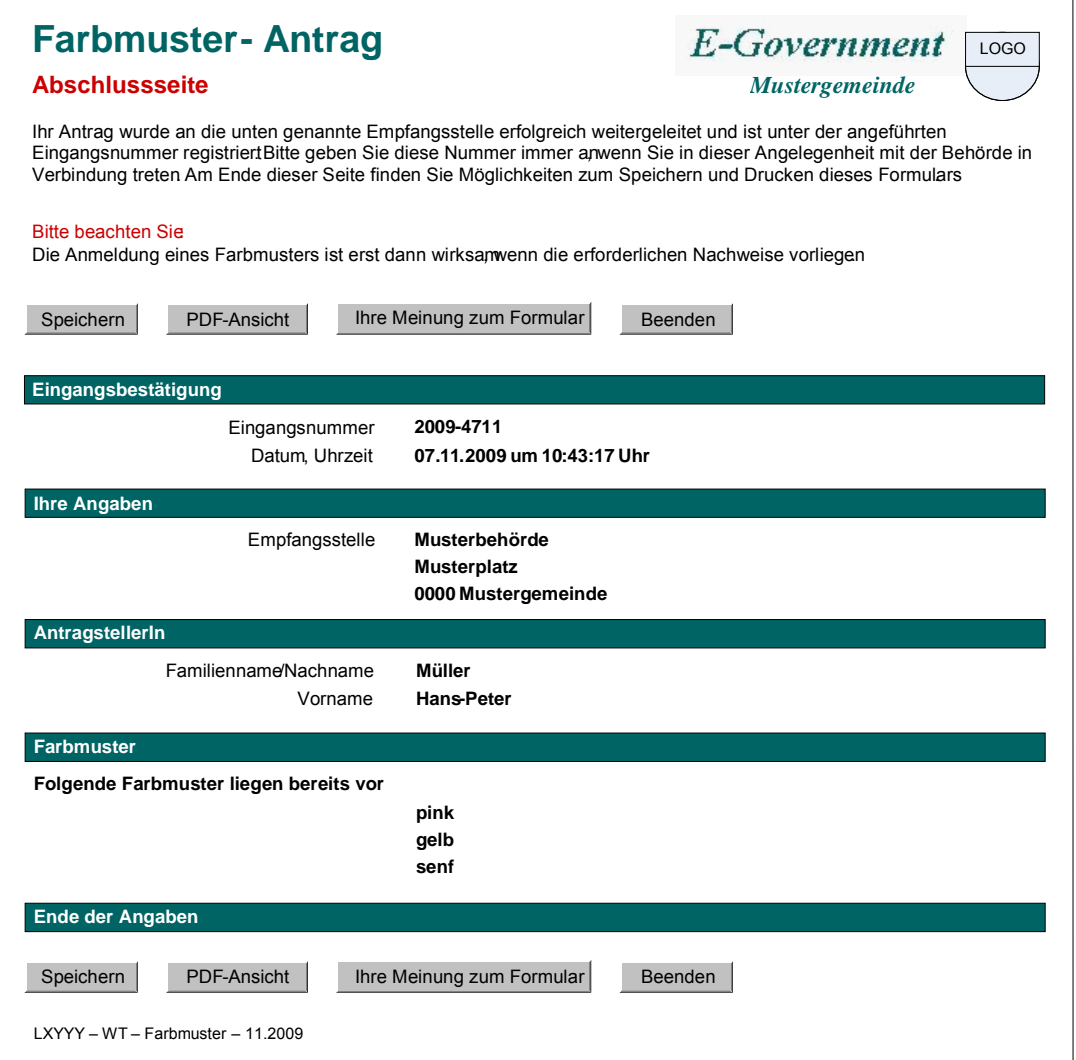

### <span id="page-6-0"></span>*2.3. Aufruf nach Abbruch des Formulars*

Die B enutzerin ode r d er B enutzer k ann au f der S tartseite, den Fol geseiten und de r Kontrollseite des Formulars mit dem Button "Abbrechen" das Formular beenden, ohne das s das Formular an die Behörde verschickt wird. Nach dem Drücken von "Abbrechen" soll eine Zwischenseite ang ezeigt w erden, di e ei nerseits di e R ückkehr z um For mular und andererseits den Aufruf des Feedback-Formulars ermöglicht. Das Feedback-Formular wird in einem neuen Browserfenster geöffnet.

Durch das Drücken des "Schließen-X" im Browserfenster oder im Browser-Tab wird weiterhin ohne Rückfrage das Formular beendet.

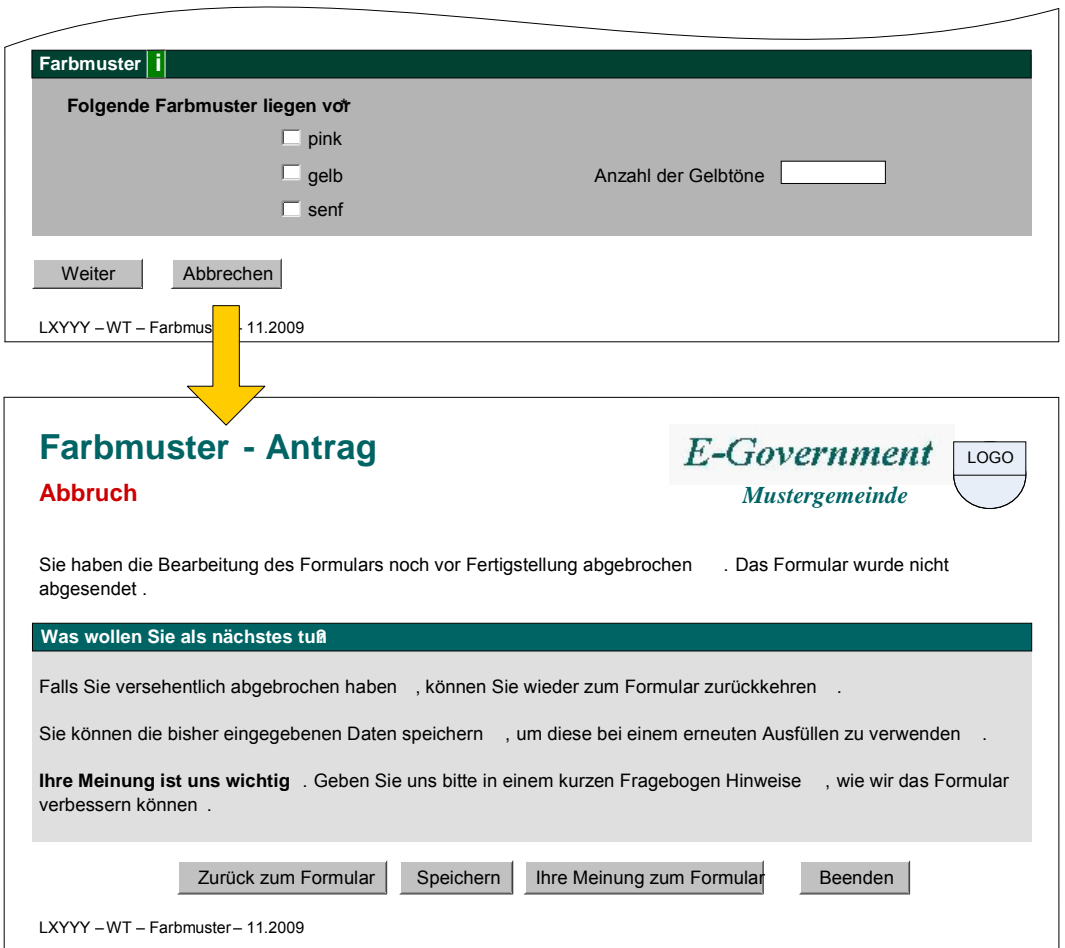

## <span id="page-7-0"></span>**3. Inhalte der Feedback-Formulare**

Die Feedback-Formulare sollen einfach und einheitlich aufgebaut werden, um eine möglichst hohe Antwortquote zu erzielen und Benchmarking zu ermöglichen.

- Ein S tandard-Fragenset s oll i n der de finierten For m und R eihenfolge i m Feedbac k-Fragebogen angezeigt werden. Die Fragen sind als Aussagen textiert.
- Rechts neben jeder Aussage wird eine 6-teiligen Skala als Radio-Boxen dargestellt. Es werden " Smilies" al s S kalenbeschriftung ei ngesetzt. D ie S milies m üssen bei ei ner Vergrößerung der Schrift dementsprechend mitskaliert werden.
- Ein hor izontaler Scrollbalken ist möglichst zu vermeiden. Wenn in einer Zeile m it einer Aussage und de r 6 -teiligen S kala ei n Zei lenumbruch not wendig i st, dar f di eser Zeilenumbruch nur in der Aussage erfolgen.
- Beim "Formular nach positivem Formularabschluss" gibt es weitere, optionale Fragen, die hinzugefügt werden können, wobei maximal 4 optionale Fragen zulässig sind.
- Zusätzlich werden N utzerinnen und N utzer er sucht, di e für s ie w ichtigsten Feedbac k-Fragen z u m arkieren (ca. ei n V iertel der F ragen). D ies er möglicht ei ne z weite Auswertungsdimension nach der Wichtigkeit der abgefragten Themen.
- Keine Frage ist für die Benutzerin oder den Benutzer verpflichtend auszufüllen (keine Pflichtfelder).
- Der Fragebogen besteht immer nur aus einer Seite.
- Nach Abschicken des Feedback-Formulars wird eine Seite angezeigt, bei der man sich bei der Benutzerin oder dem Benutzer für die Mithilfe bedankt.
- Bei der Umsetzung ist auf Accessibility zu achten, dies betrifft insbesondere die 6-teilige Skala. D a di e R adio-Buttons mittels S milies nur v isuell g ekennzeichnet s ind, i st e s notwendig, ni chtsichtbare Label s z ur j edem R adio-Button hi nzuzufügen, di e ei n Screenreader vorlesen kann. Die Labeltexte sind
	- Ich stimme voll zu
	- Ich stimme großteils zu
	- Ich stimme eher zu
	- Ich stimme eher nicht zu
	- Ich stimme kaum zu
	- Ich stimme nicht zu

# <span id="page-8-0"></span>3.1. Feedback-Formular "Verfahrens-Beschreibungsseite"

Folgende Fragen bi Iden da s Fragenset, d as i m Feedbac k-Formular "Verfahrens-Beschreibungsseite" verpflichtend angezeigt wird. D ieses Feedback-Formular wird nur von einer V erfahrens-Beschreibungseite au fgerufen. D ie 3. S palte der nac hfolgenden Tabelle gibt an, in welcher Spalte der CSV-Datei diese Information gespeichert wird, siehe Abschnitt [4.2.](#page-16-0)

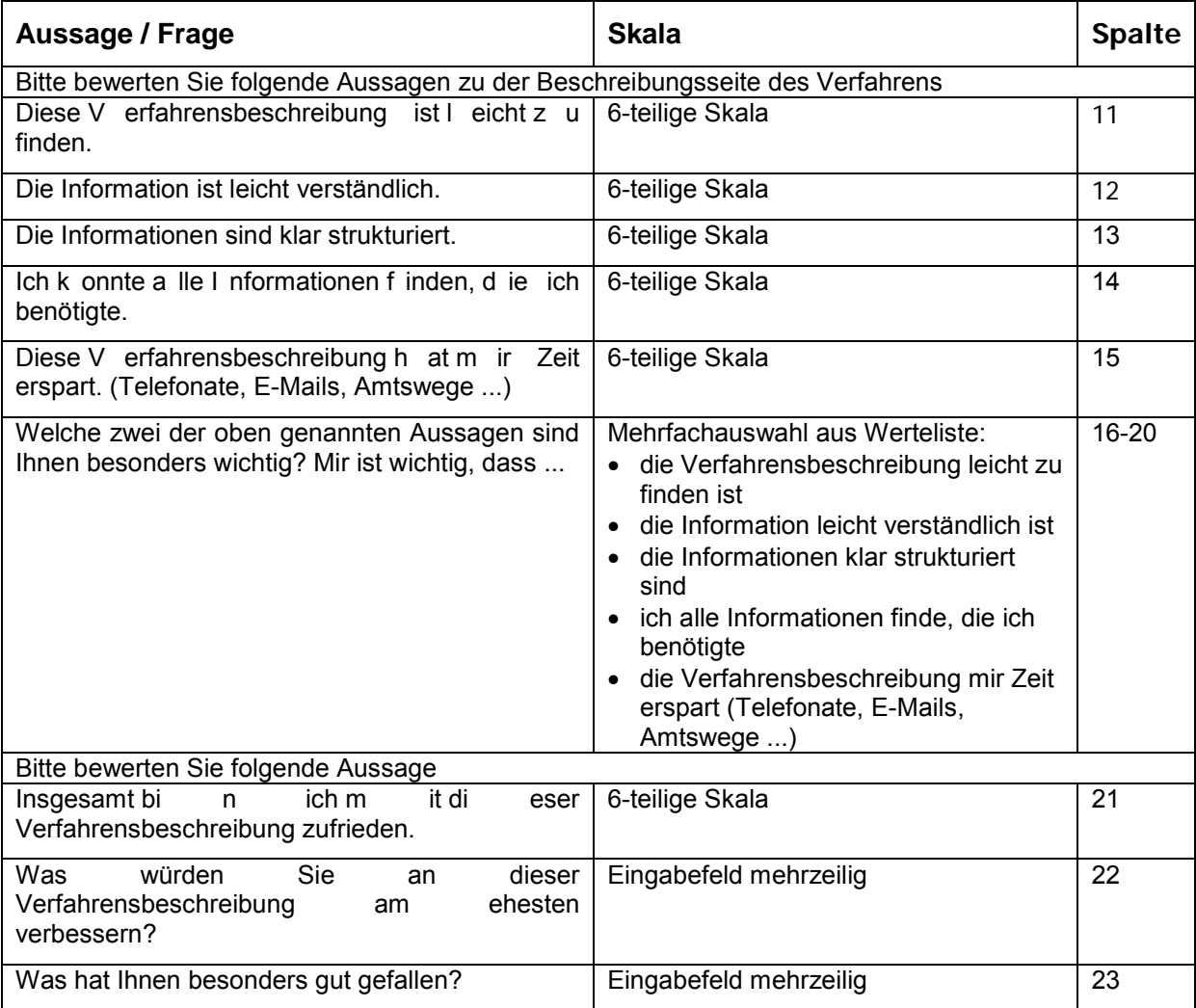

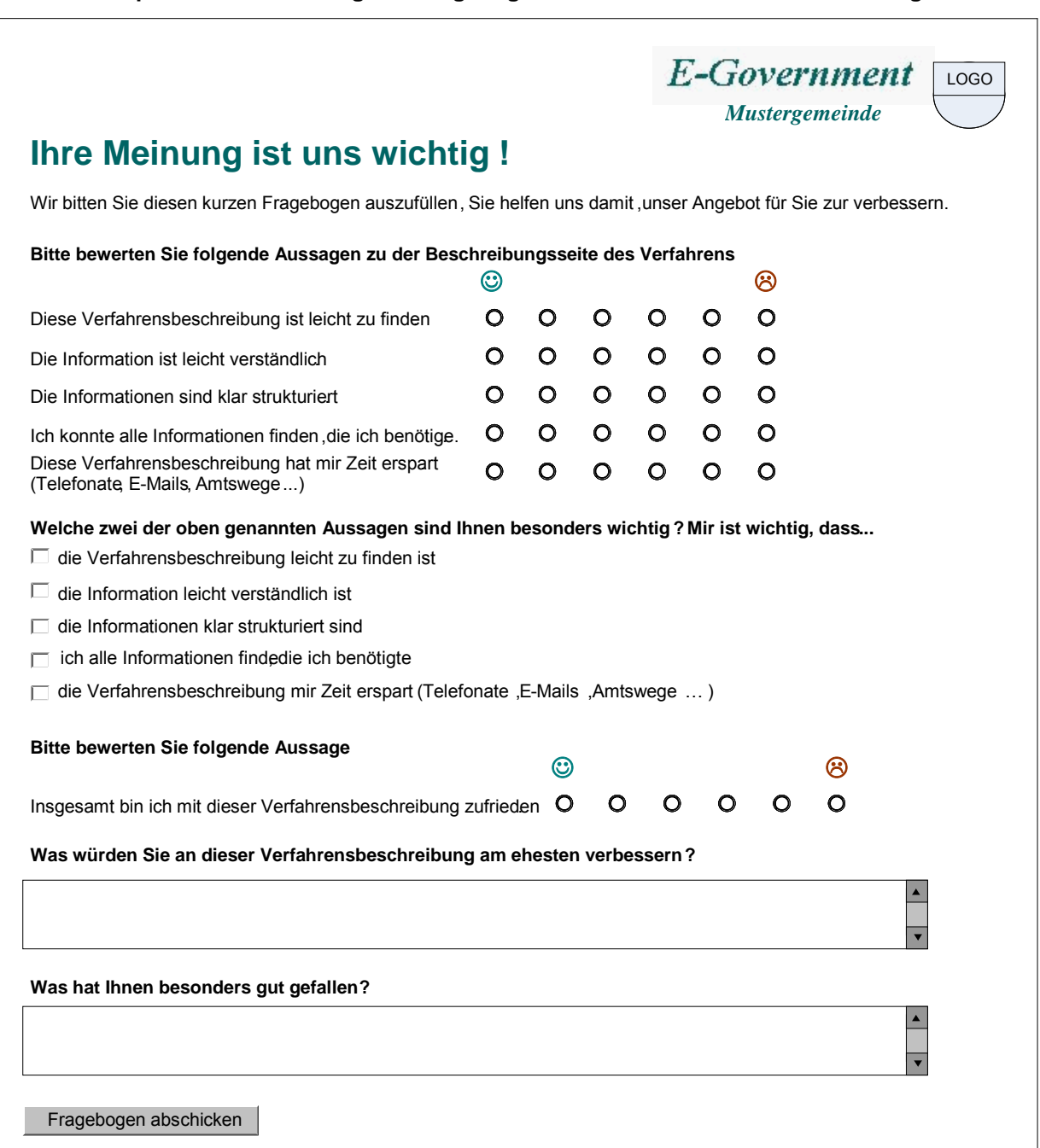

#### **Beispiel einer Umsetzung des Fragebogens für eine Verfahrensbeschreibung.**

### <span id="page-9-0"></span>*3.2. Feedback-Formular "Positiver Formularabschluss"*

Das Feedback-Formular " Positiver For mularabschluss" wird nur v on der Abschlussseite eines E-Formulars aufgerufen. Der I nhalt besteht aus ei nem verpflichtenden Fr ageset und bei Bedarf aus zusätzlichen Fragen aus einem optionalen Frageset.

#### **Verpflichtendes Fragenset**

Folgende Fragen bi lden das S tandard-Fragenset, das i m Feedback-Formular verpflichtend angezeigt wird. Die 3. Spalte der nachfolgenden Tabelle gibt an, in welcher Spalte der CSV-Datei diese Information gespeichert wird, siehe Abschnitt [4.2.](#page-16-0)

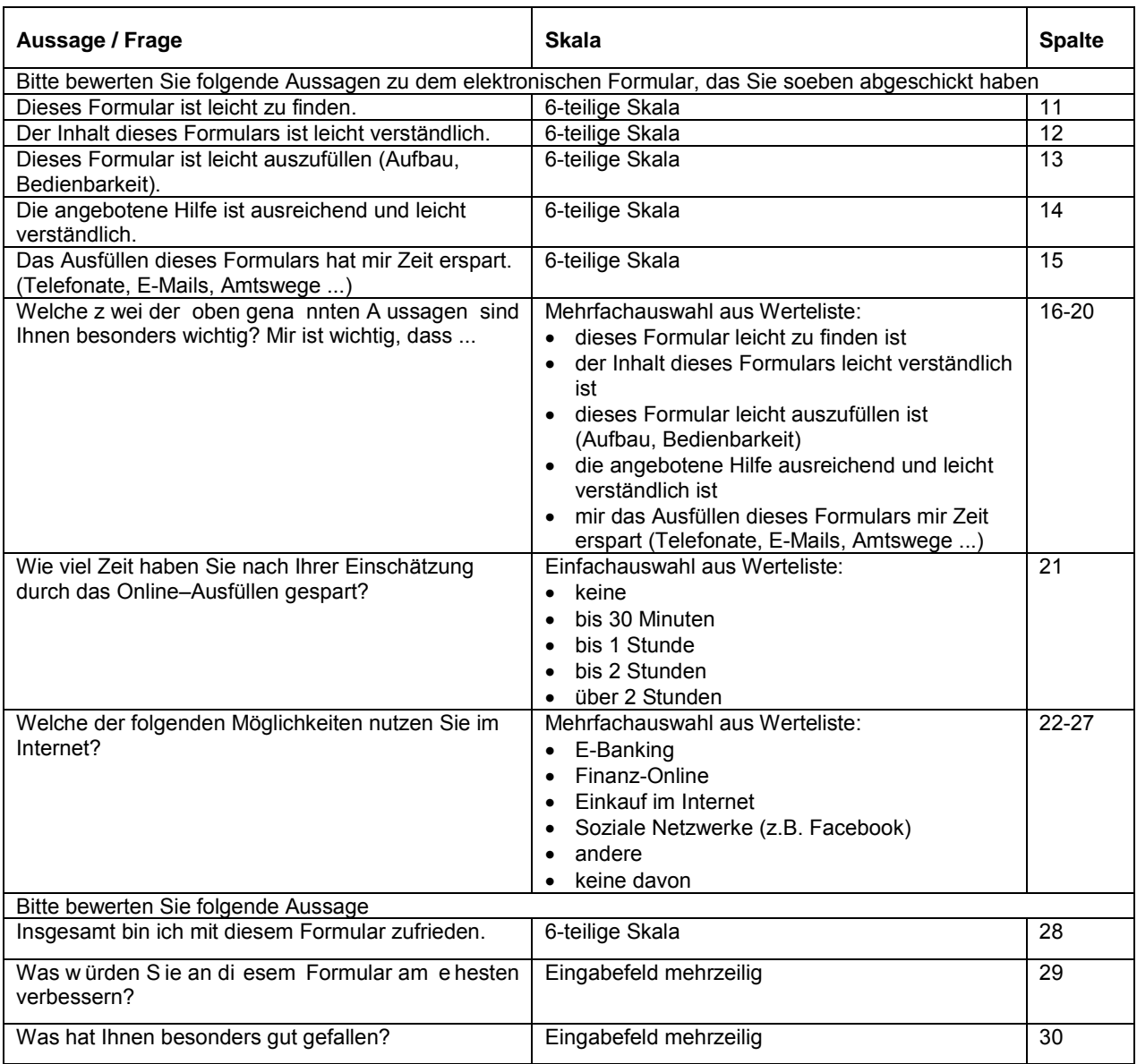

#### **Optionales Fragenset**

Folgende optionale Fragen können das Standard-Fragenset ergänzen, wobei maximal 4 optionale Fragen zulässig sind. Die Position der optionalen Fragen soll so gewählt werden, dass diese inhaltlich am besten zu den anderen Fragen passen.

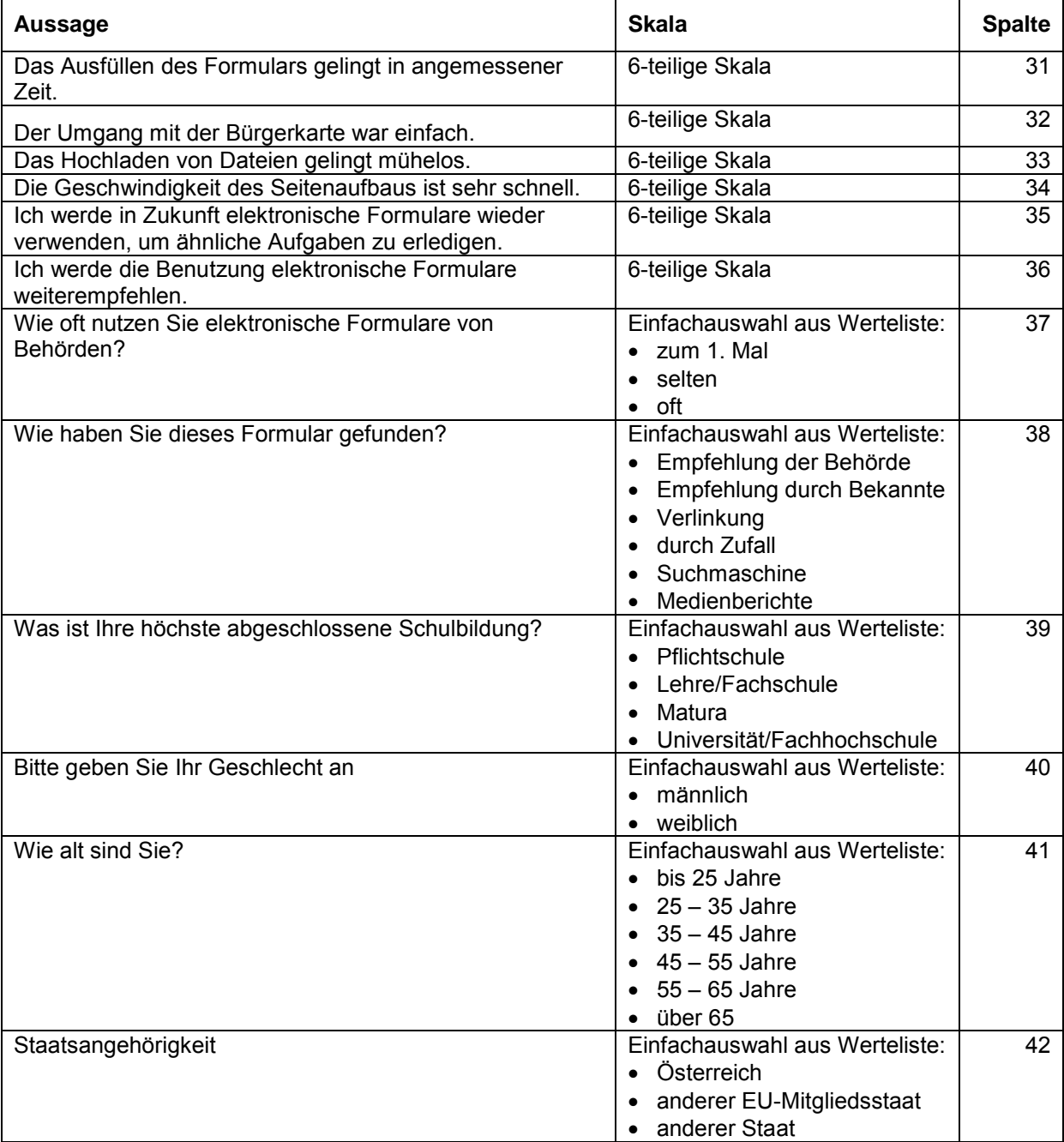

**Beispiel einer möglichen Umsetzung mit einer optionalen Frage.**

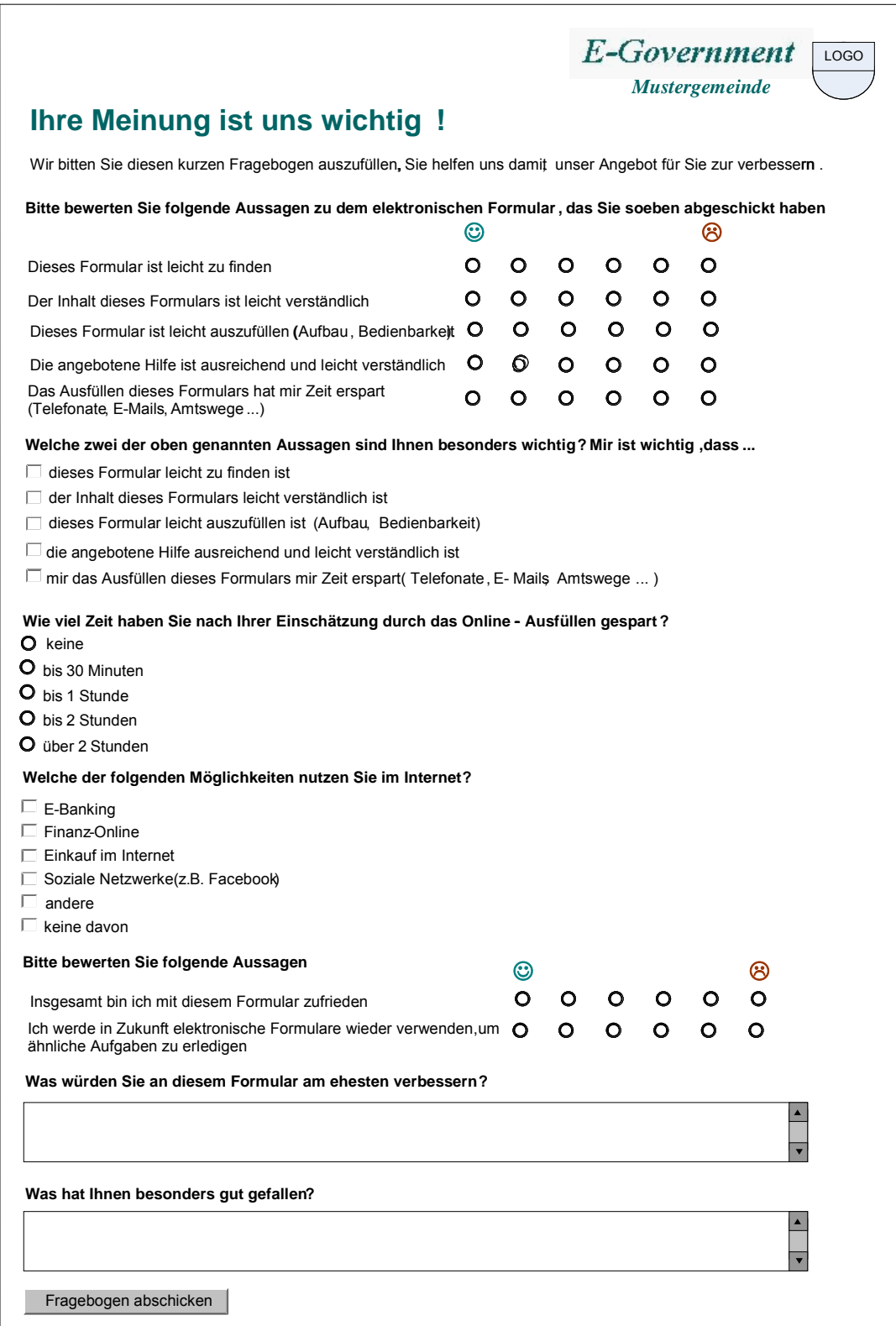

 $\mathbf{r}$ 

# <span id="page-13-0"></span>3.3. Feedback-Formular "Abbruch des Formulars"

Folgende Fragen bilden das Fragenset, das im Feedback-Formular "Abbruch des Formulars" verpflichtend an gezeigt wird. D ieses Feedbac k-Formular kann nur v on der Zw ischenseite "Abbrechen" eines E-Formulars aufgerufen werden. Die 3. Spalte der nachfolgenden Tabelle gibt an, in welcher Spalte der CSV-Datei diese Information gespeichert wird, siehe Abschnitt [4.2.](#page-16-0)

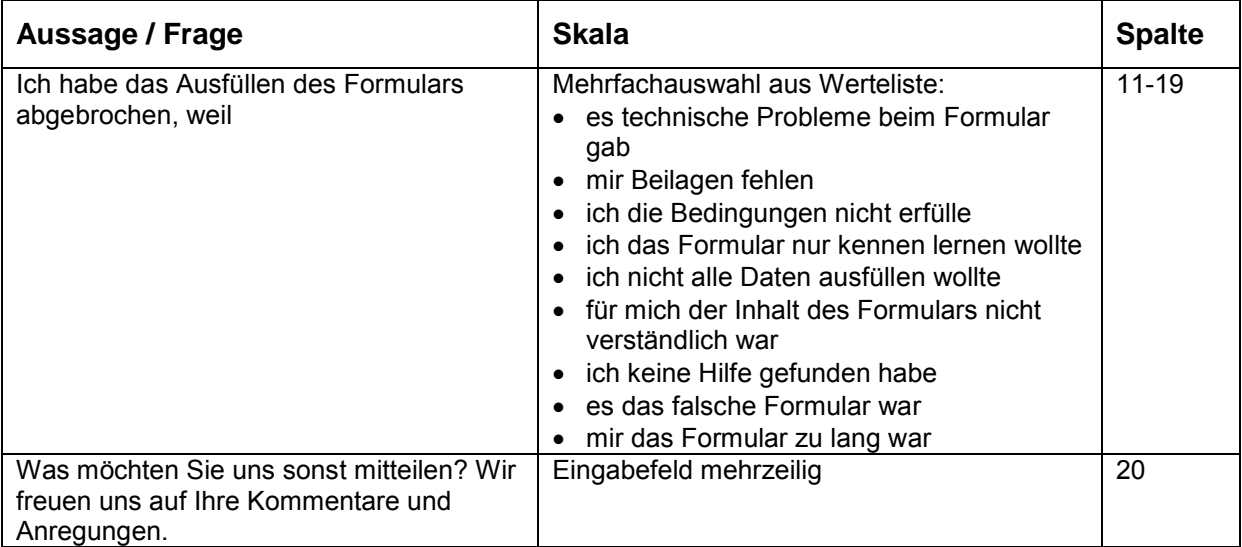

#### **Beispiel einer Umsetzung des Fragebogens für den Abbruch eines Formulars.**

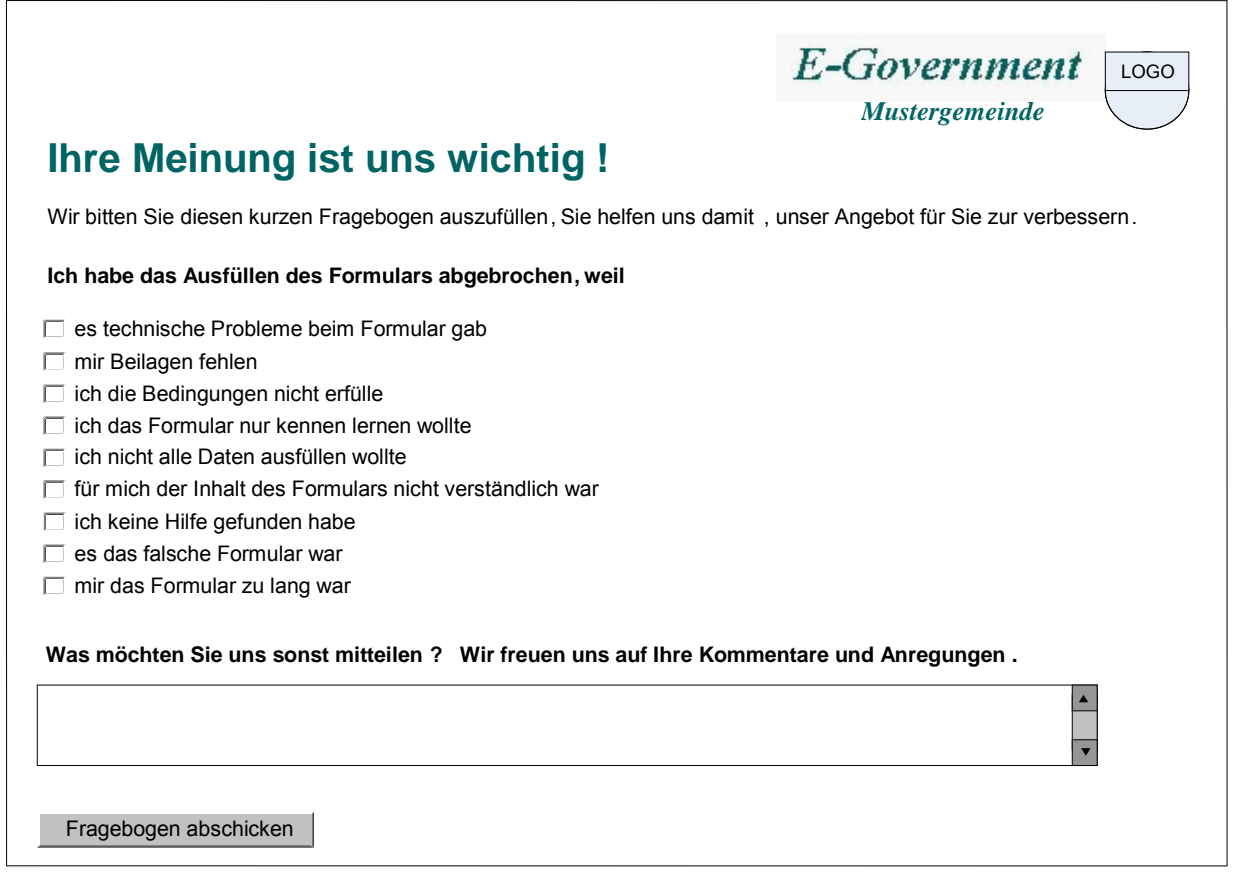

## <span id="page-15-0"></span>**4. Definition der Datenstruktur**

Die D aten w erden i n einer C SV-Datei ( Comma-Separated V alues) gespeichert, da m it diesem Format eine Auswertung in Excel oder in Statistikprogrammen einfach durchgeführt werden k ann. E in Zei lenumbruch w ird al s Tr ennung v on D atensätzen benut zt, de r Strichpunkt ... " w ird z ur Tr ennung v on D atenfeldern (Spalten) i nnerhalb der D atensätze benutzt.

Um Sonderzeichen (Zeilenumbruch und Strichpunkt) innerhalb der Daten nutzen zu können, wird ein Feldbegrenzerzeichen, das Anführungszeichen " verwendet. W enn der Feldbegrenzer s elbst in den D aten ent halten ist, wird dieser im D atenfeld v erdoppelt. D er Zeichensatz ist UTF-8.

In einem zusätzlichen Dokument sind Beispiele für CSV-Dateien enthalten, die auch in diesem Kapitel verwendet werden. Die erste Zeile ist eine Überschriftszeile, die jede Spalte kurz beschreibt.

### <span id="page-15-1"></span>*4.1. Datenstruktur der Feldtypen*

Es sind vier Feldtypen in den Fragensets definiert. Die Umsetzung in die Datenstruktur der CSV-Datei wird folgendermaßen durchgeführt.

#### **6-teile Skala**

Für eine 6-teilige Skala (einzeilige Radio-Buttons) wird eine Spalte verwendet.

- leere Zelle  $\rightarrow$  keine Auswahl getroffen
- 1  $\rightarrow$  "Ich stimme voll zu"
- $\mathcal{L}_{\mathcal{P}}$
- $6 \rightarrow$  "Ich stimme nicht zu"

#### **Einfachauswahl aus Werteliste**

Für eine Einfachauswahl wird eine Spalte benötigt. Die Radio-Buttons werden mit 1 beginnend durchnummeriert.

- leere Zelle  $\rightarrow$  keine Auswahl getroffen
- 1  $\rightarrow$  erste Auswahl angeklickt
- 2  $\rightarrow$  zweite Auswahl angeklickt
- $\mathcal{L}_{\mathcal{P}}$

#### **Mehrfachauswahl aus Werteliste**

Für ei ne M ehrfachauswahl w ird ei ne S palte pr o A uswahltext benöt igt. P ro S palte s ind folgende Werte möglich:

- leere Zelle  $\rightarrow$  Checkbox nicht angeklickt
- $\rightarrow$  Checkbox angeklickt

#### **Eingabefeld mehrzeilig**

Ein mehrzeiliges Eingabefeld benötigt eine Spalte.

#### **Optionale Fragen**

Im F ormular "Positiver For mularabschluss" s ind opt ionale Fr agen m öglich. Wenn ei ne optionale Frage nicht in dem Formular verwendet, wird immer ein x in die jeweilige Spalte geschrieben.

#### **Hinweis**

• Da ei n m ehrzeiliges Eingabefeld i m Text z .B. ei nen Zei lenumbruch oder ei nen Strichpunkt bei nhalten kann, macht es S inn, diesen T ext mit A nführungszeichen z u umschließen. A uf di e S onderbehandlung de s A nführungszeichens i m Text i st auc h z u auch zu achten.

### <span id="page-16-0"></span>*4.2. Gemeinsame Spalten für alle Feedback-Formulare*

Folgende Spalten sind pro Datensatz für alle Feedback-Formulare definiert. In Spalten, die mit \* gekennzeichnet sind, sind verpflichtend Daten in die CSV-Datei aufzunehmen.

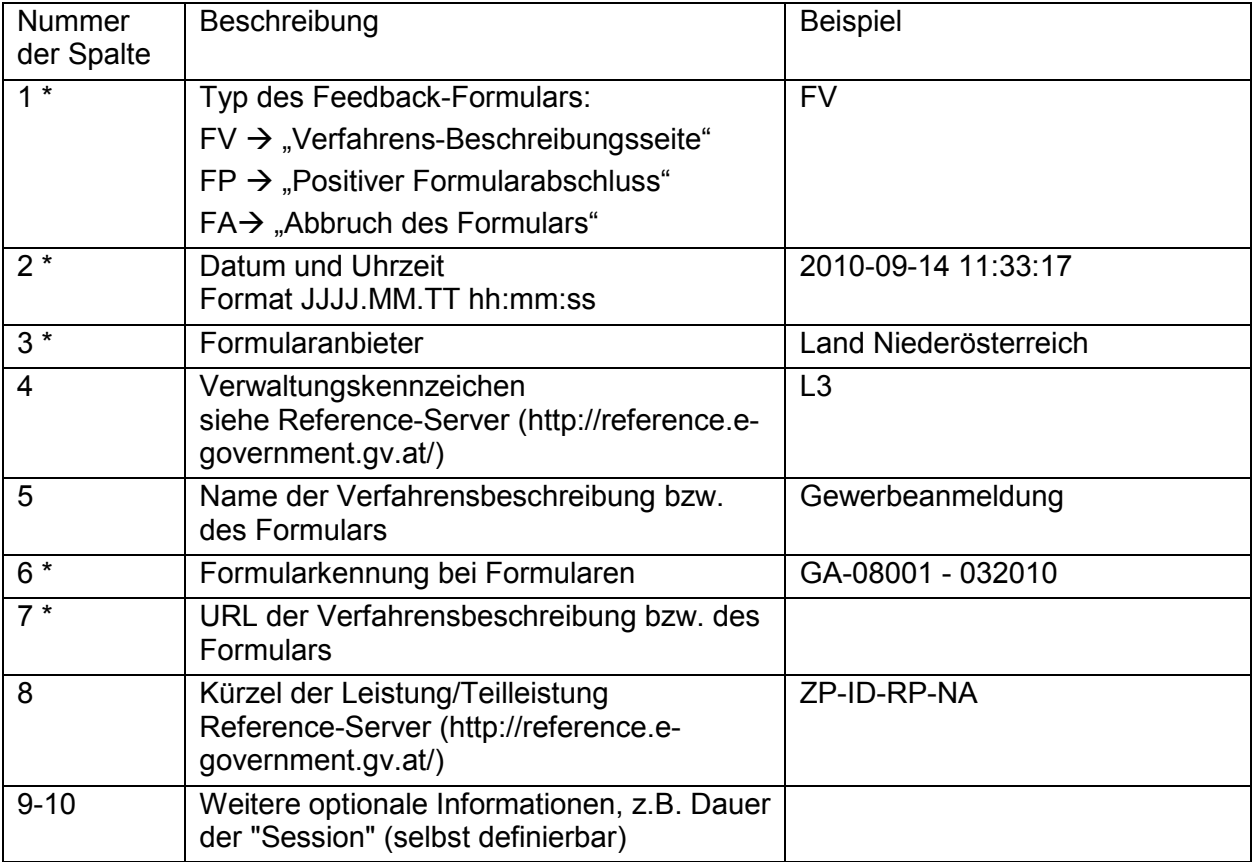

<span id="page-16-1"></span>Hinweis: Ist in den I nhalten ein Sonderzeichen, insbesondere in der Formularkennung, ein Strichpunkt enthalten, ist der Text mit Anführungszeichen zu umschließen.

### *4.3. Beispiele für die Datenstrukturen*

#### **Formular "Verfahrens-Beschreibungsseite"**

Das folgende B ild z eigt das bei spielhaft a usgefüllte For mular für die V erfahrens-Beschreibungsseite. Rot markiert sind dabei einzelne Bereiche des Formulars.

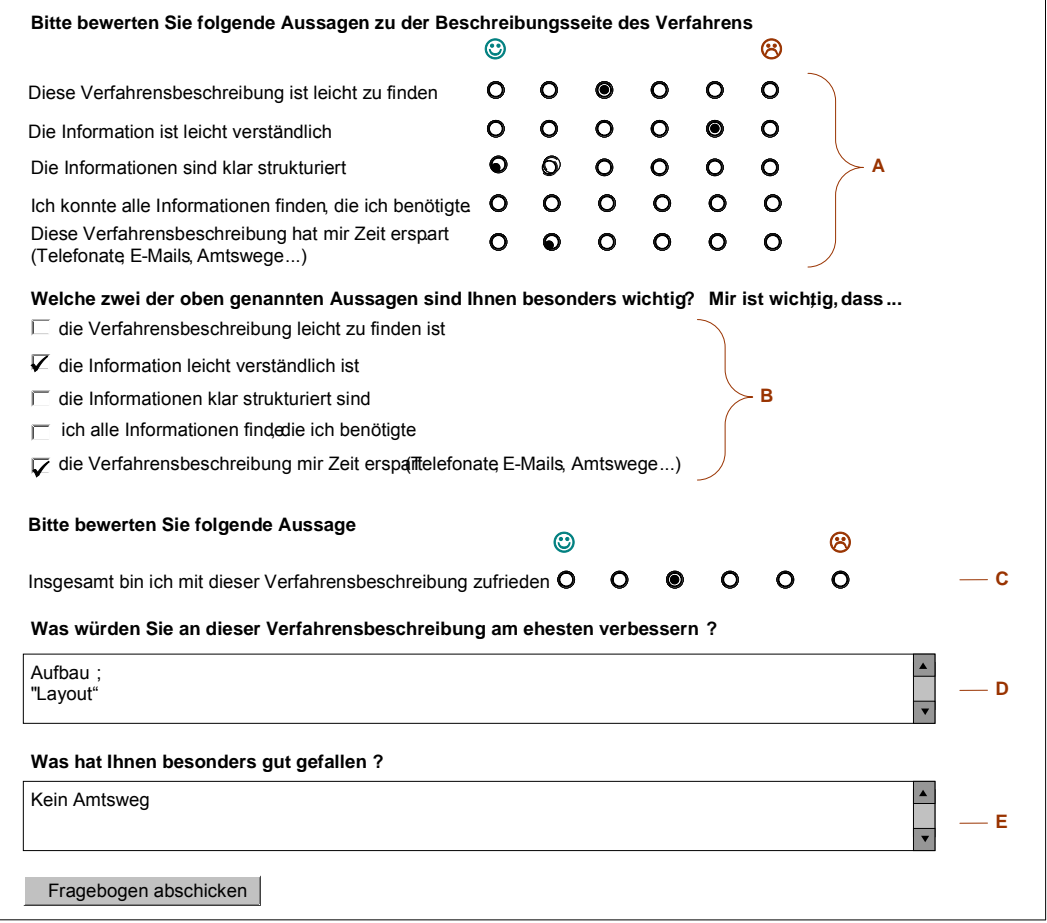

#### **Die nachfolgende Graphik zeigt die Darstellung der Daten dieses Feedback-Formulars unter Excel und zeigt auch die einzelnen Bereiche der Daten.**

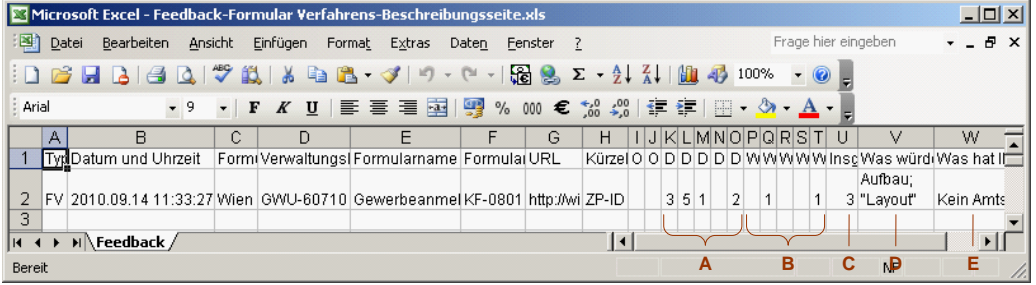

Die Rohdaten für diesen Eintrag im Feedback-Formular in der CSV-Datei sind:

FV;2010.09.14 11:33:27;Wien;GWU-60710;Gewerbeanmeldung;KF-0801;http://wien.gv.at/verfahrensbeschreibung/xyz.asp;ZP-ID;;;3;5;1;;2;;1;;;1;3;"Aufbau;

""Layout""";Kein Amtsweg

#### **Formular "Positiver Formularabschluss"**

Das f olgende B ild zeigt das bei spielhaft aus gefüllte For mular für den pos itiven Formularabschluss. Rot markiert sind dabei einzelne Bereiche des Formulars.

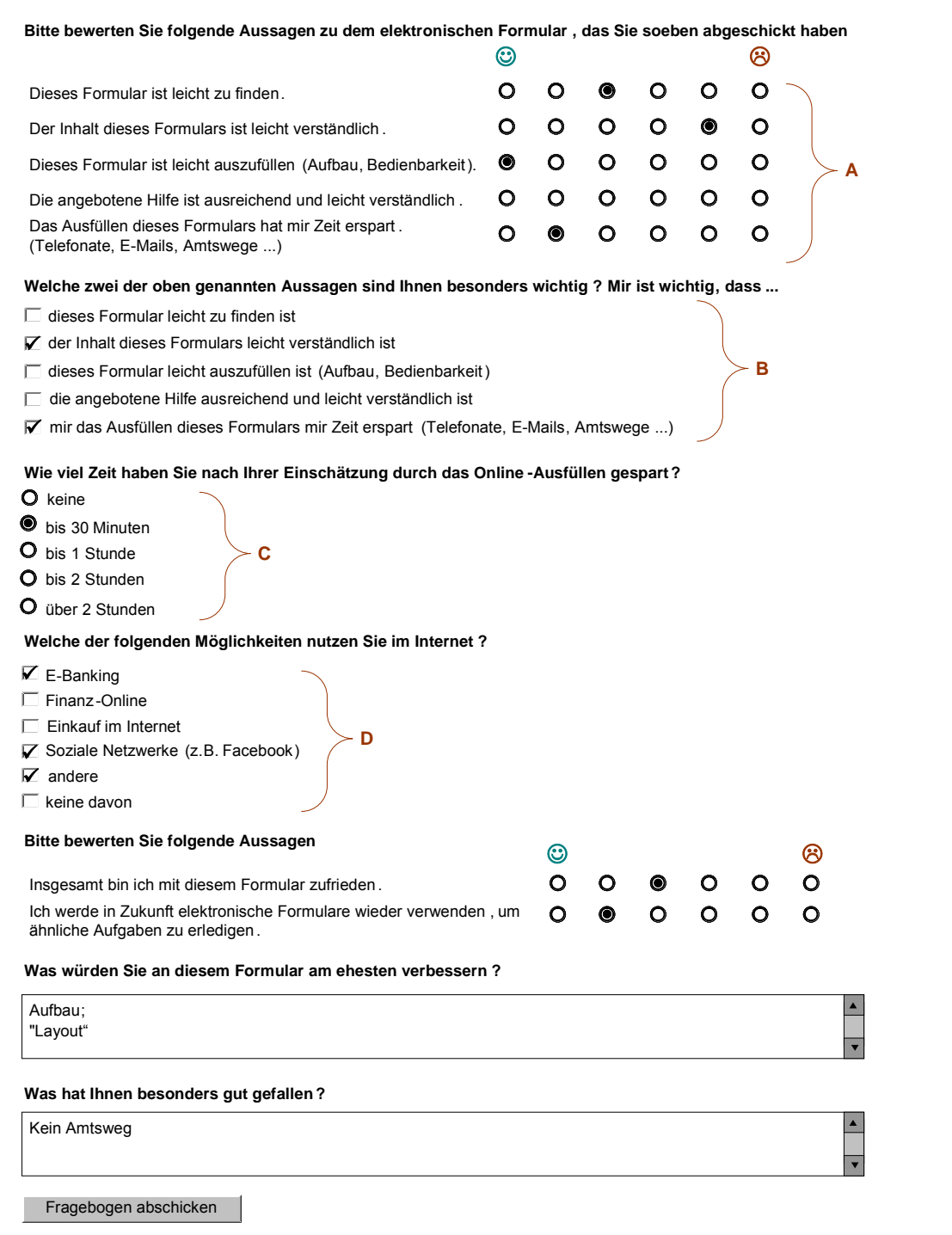

Die nachfolgende Graphik zeigt die Darstellung der Daten dieses Feedback-Formulars unter Excel und zeigt auch die einzelnen Bereiche der Daten.

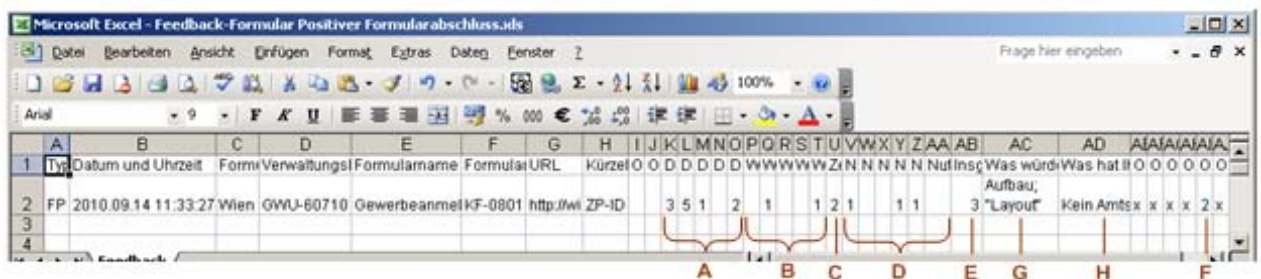

Hinweis: Die Frage, die mit "F" markiert wurde, ist eine optionale Frage. Daher werden die Ergebnisse di eser Fr age er st i n S palte A I (Spaltennummer 35) da rgestellt. D ie ander en Zellen, di e m it ei nem "x" g efüllt s ind, geben an, das s di ese opt ionalen Fr agen ni cht i m Feedback-Formular vorkommen.

Die Rohdaten für den Eintrag im Feedback-Formular in der CSV-Datei sind:

FP;2010.09.14 11:33:27;Wien;GWU-60710;Gewerbeanmeldung;KF-0801;http://wien.gv.at/formular/xyz.asp;ZP-ID;;;3;5;1;;2;;1;;;1;2;1;;;1;1;;3;"Aufbau;

""Layout""";Kein Amtsweg;x;x;x;x;2;x;x;x;x;x;x;x

#### **Formular ..Abbruch des Formulars"**

Das f olgende B ild zeigt das bei spielhaft aus gefüllte For mular für den Abbruch ei nes Formulars. Rot markiert sind dabei einzelne Bereiche des Formulars.

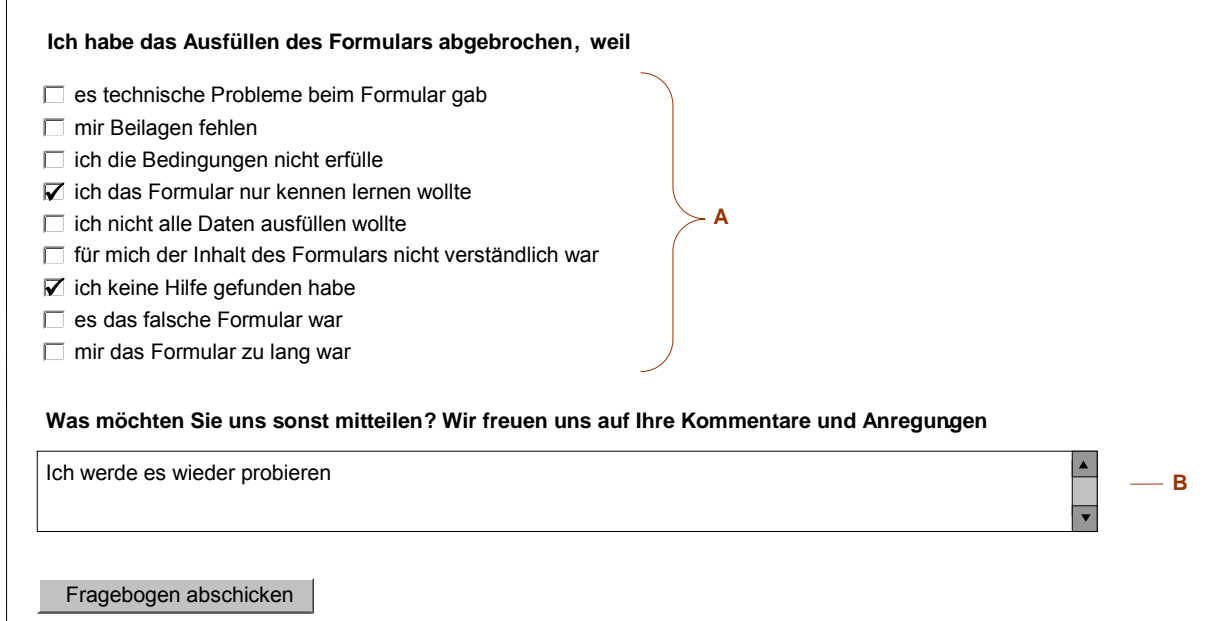

Die nachfolgende Graphik zeigt die Darstellung der Daten dieses Feedback-Formulars unter Excel und zeigt auch die einzelnen Bereiche der Daten.

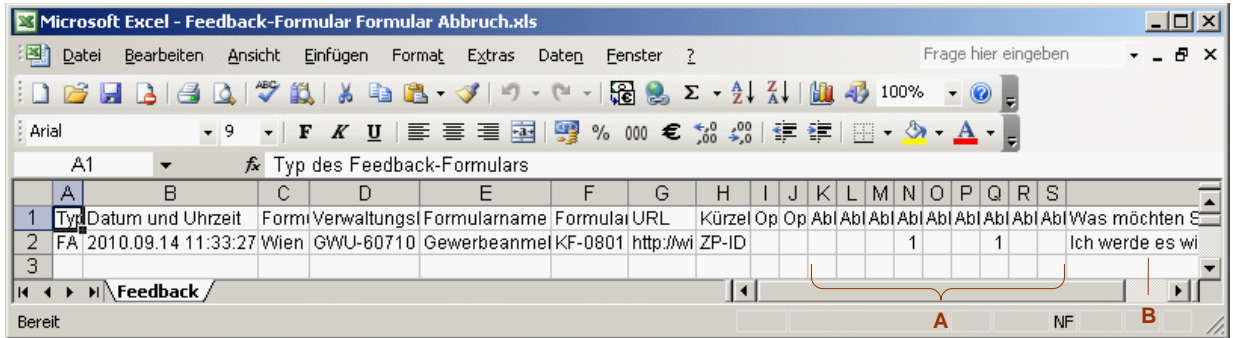

#### **Die Rohdaten für diesen Eintrag im Feedback-Formular in der CSV-Datei sind:**

FA;2010.09.14 11:33:27;Wien;GWU-60710;Gewerbeanmeldung;KF-0801;http://wien.gv.at/formular/xyz.asp;ZP-ID;;;;;;1;;;1;;;Ich werde es wieder probieren

## <span id="page-21-0"></span>**5. Standard-Datenauswertungen**

Um s chnelle V ergleichbarkeit s icher z u s tellen, em pfiehlt s ich ei ne s tandardisierte Auswertung. E s w ird empfohlen, A uswertungen z u er stellen, w enn m indestens 10 Ergebnisse von Fragebögen vorliegen. Eine Auswertung soll immer den Zeitraum angeben und die Anzahl der Feedback-Fragebögen, die zur Auswertung herangezogen worden sind.

Als Vergleichswerte werden empfohlen

- die Mittelwerte der einzelnen Aspekte (zwischen 1,0 und 6,0) des Fragebogens
- der M ittelwert über al le i m Fr agebogen v erwendeten A spekte, übe r di e auc h di e Wichtigkeit erhoben
- der Mittelwert der Gesamtzufriedenheit

#### **Auswertungsmöglichkeiten und grafische Darstellungen**

Es em pfiehlt s ich, z usätzlich auf di e V erteilung der A ntworten ei nzugehen. I m untenstehenden linken Beispiel ist das Formular für fast alle leicht zu finden.

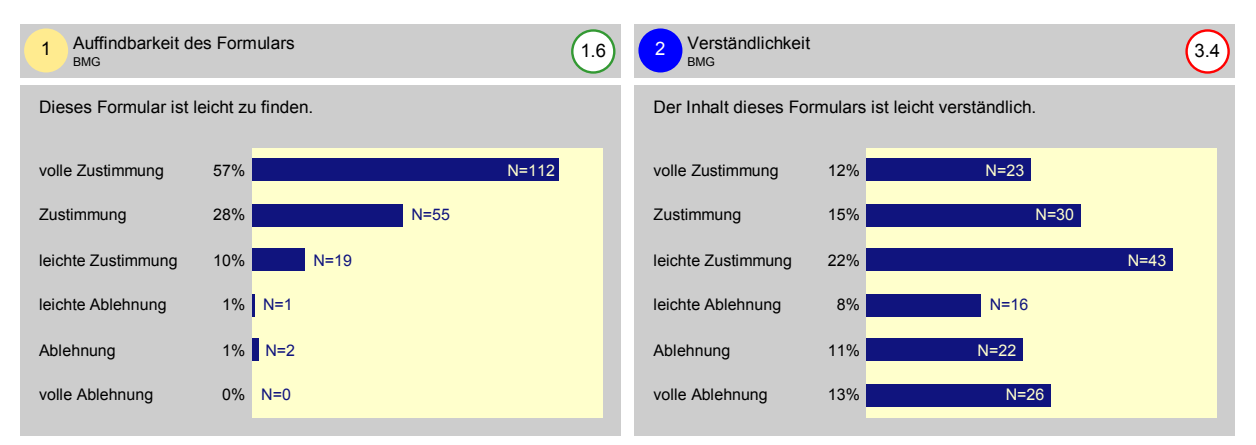

Zeigen s ich deu tliche U nterschiede (Polarisierung) i m A ntwortverhalten w ie bei A spekt 2 (rechts dargestellt), könnte vielleicht eine bestimmte Gruppe mit der Formulierung nicht zufrieden s ein. D em kann m an bei der genaueren A nalyse der Anspruchsgruppen (demografische Ausprägungen) auf den Grund gehen. Das kann eine wertvolle Information bei der Ableitung geeigneter Maßnahmen sein.

#### **Auswertung der Wichtigkeit – Priorisierung der Maßnahmen**

Die A bfrage de r Wichtigkeit hi lft beim P riorisieren der M aßnahmen. D ie Wichtigkeit ermöglicht die Darstellung in einem zweidimensionalen Portfolio. Die Lage der farbigen Punkte auf der x-Achse gibt Aufschluss über die Zustimmung zu den einzelnen Aspekten (Z liegt zwischen 1.0 und 6.0) und auf der y-Achse über deren Wichtigkeit (W liegt zwischen 0 und 100%). D ie Wichtigkeit w ird au f den a m h äufigsten genannten A spekt s kaliert. D abei wird j ener A spekt, der am häu figsten al s w ichtig genannt w urde, an di e ober ste Li nie (=100%) gesetzt. Die Aspekte werden nac h Häufigkeit der Nennung daz u i n R elation gesetzt.

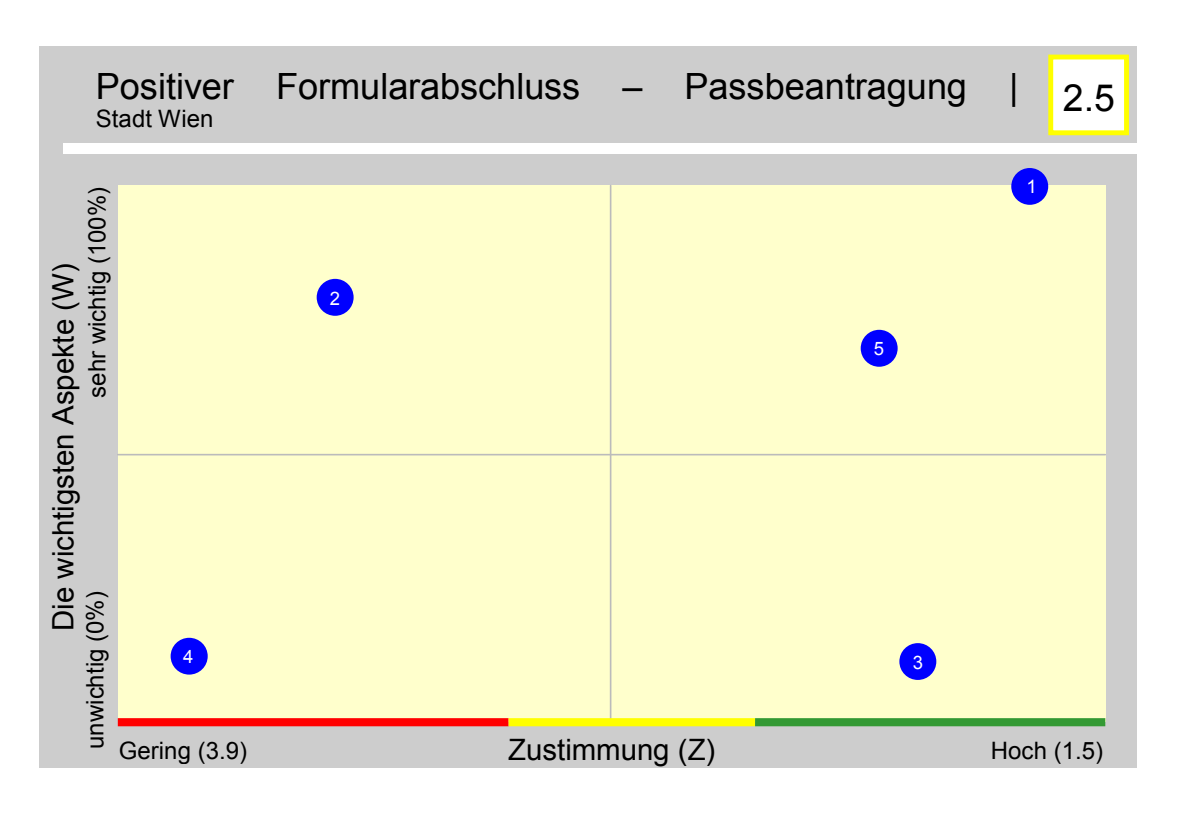

- 1: Auffindbarkeit des Formulars (Z=1,6/W=100%) 2: Verständlichkeit des Inhalts (Z=3,4/W=76%)
	-
- 3: Ausfüllbarkeit des Formulars (Z=1,7/W=16%) 4: Verständlichkeit der Hilfe (Z=3,7/W=18%)

5: Zeitersparnis (Z=1,8/W=66%)

Auch wenn der Punkt 4 kritischer als Aspekt 2 b ewertet wurde, empfiehlt sich Maßnahmen bei Aspekt 2 zu setzen, weil die Wichtigkeit deutlich höher ist.

## <span id="page-23-0"></span>**6. Exemplarische Umsetzung**

Es wurde ei ne e xemplarische U msetzung de r Feedbac k-Fragebögen er stellt, di e ei ne Implementierung der Fragebögen stark vereinfacht. Bei diesen html-Templates wurde auf eine möglichst barrierefreie Umsetzung geachtet.

Diese ht ml-Dateien inklusive Stylesheets sind in einem separaten Dokument ent halten. Es sind al s I llustration auc h freie S miley-Graphiken ent halten, di ese müssen aber bei de r Umsetzung du rch Graphiken er setzt w erden, di e auc h bei ei ner S kalierung mit entsprechender Qualität dargestellt werden können.

# <span id="page-24-0"></span>A. Anhang - Änderungsprotokoll

#### **Version 2.1.1 Datum: 3.11.2010**

#### **Autor: Kainz**

Das Dokument ist neu erstellt worden. Die Versionsbezeichnung "2.1.1" wurde gewählt, da die Inhalte und Graphiken der Styleguide-Version 2.1.1 entsprechen.